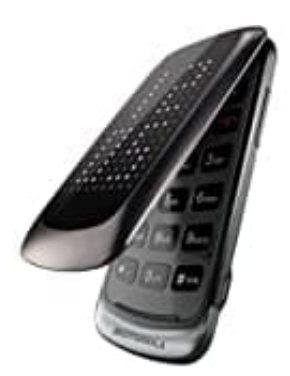

## **Motorola Gleam+ Klapphandy**

## **Kurzwahl-Kurzwahlnummern einrichten**

Es lassen sich die Nummern 2-9 folgendermaßen einrichten / belegen:

- 1. Wähle **Kontakte**.
- 2. Nun bis zum gewünschten Kontakt scrollen, aber **NICHT** öffnen. 6. Wähle **Optionen**.<br>6. Wähle **Optionen**.<br>6. Scrolle zu Telefoneinstellungen und drücke OK.<br>5. Scrolle zu Kurzwahl und drücke OK.<br>6. Wähle Status, stelle auf EIN und lege die Nummern fest.
- 3. Wähle **Optionen**.
- 4. Scrolle zu **Telefoneinstellungen** und drücke **OK**.
- 5. Scrolle zu **Kurzwahl** und drücke **OK**.
-